# 全自動尿中有形成分撮像ユニット UD-10 の概要と特徴

## 中山 篤志, 蛯名 秀峰, 記野 史子 シスメックス株式会社 学術本部

## ■ は じ め に

製品紹介

全 自 動 尿 中 有 形 成 分 撮 像 ユ ニ ッ ト UD- **1 0** ( シスメックス株式会社 以下,UD-**10** ) は,非遠 心尿中の赤血球,白血球や上皮細胞などの有形成分 を全自動で撮像する装置である.撮像した画像は, 本体および尿検査部門情報管理システム U-WAM ( シスメックス 以下,U-WAM ) に記憶され,全自 動尿中有形成分分析装置 UF-**5000** ( シスメックス 以 下,UF-**5000** ) での測定結果を参照しながら鏡検要否 の判断材料とすることができる. また、個々の画像 の手動分類あるいは各成分のランク値入力 ( **1**-**4** /HPF など)を U-WAM 画面上で実施することもできる.

本装置は,UF-**5000** により得られた測定結果を補 完し,全体の尿検査ワークフローの効率化や精度向 上に寄与するものである.

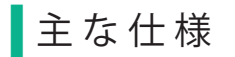

#### 1.装置外観

UD-**10** は,測定部,サンプラ部,空圧源部および データ処理部からなる ( **図1**).

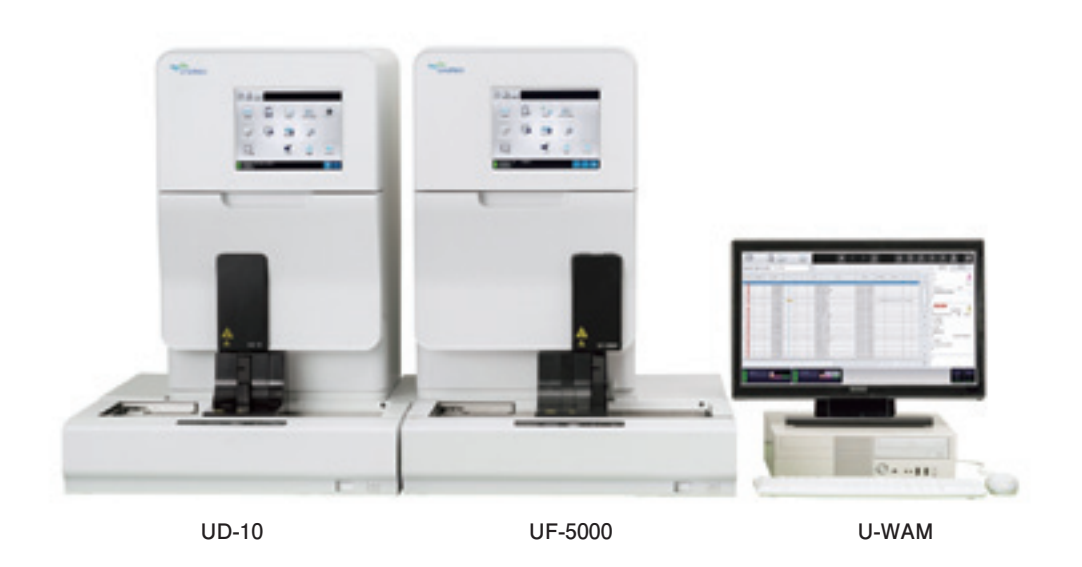

**図1.UD**-**10 外観 ( UF**-**5000,U**-**WAM と接続 )**

1

UF-**5000** ( 届出番号:**28**B**2**X**10007000132**)

#### 2.装置仕様

本装置の仕様を**表1**に示す.

本体部では,非遠心尿を分注した試験管をサンプ ルラックにセットしてサンプラ測定を行うか,サン プルカップないし試験管を STAT 検体ホルダーに セットして測定を行う.

本体部の吸引ピペットによって吸引された試料は イメージングセルに送られ,ここで有形成分の撮像 が行われる.撮像された画像は切り出し画像のサイ

ズに基づく分類が行われる.また,データ処理部を 介して U-WAM に送られ,手動による形態分類が可 能になる.U-WAM では切り出し前の撮像画像も確 認できる.

さらに本装置には,粒子カウント数や撮像の フォーカスを管理するための精度管理機能も搭載さ れている.精度管理物質は UF-**5000** と同じ UF- コン トロール TM が使用される.

#### **表1.UD-10 仕様**

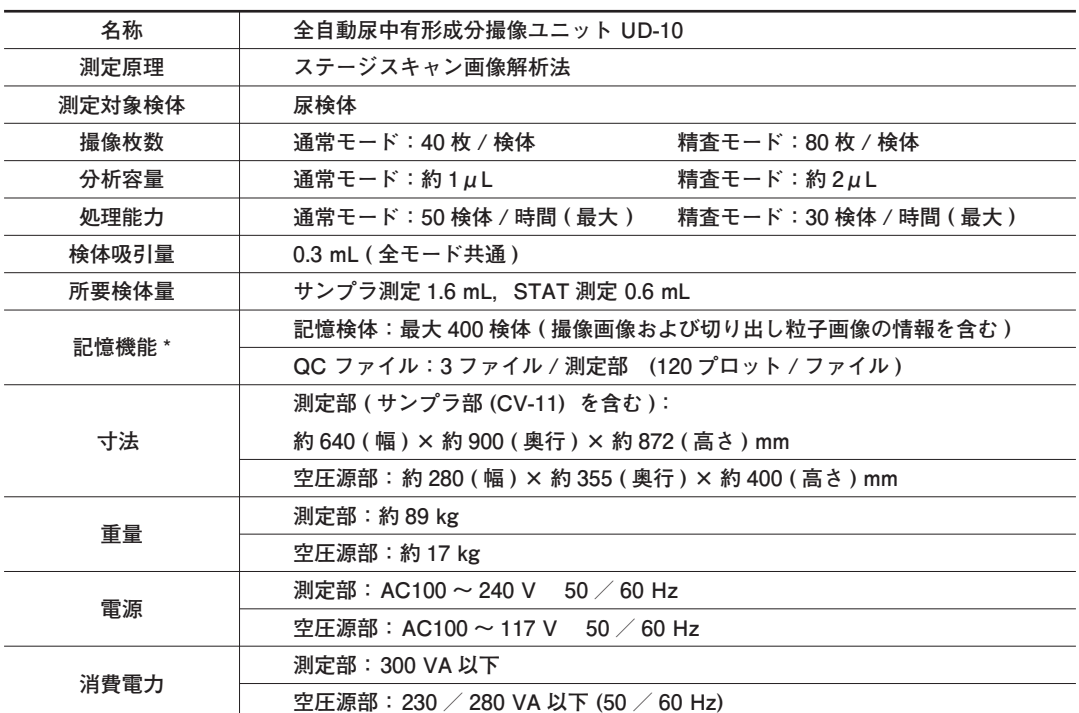

**\*U-WAM では,7 日間または 1,000 検体の粒子画像を記憶可能.**

### ■ 測 定 原 理

#### 1. 測定フロー概要

**図2**に本装置の基本構成を示す.吸引された尿は イメージングセルに導入され,撮像が行われる.

#### 2. 試料のイメージングセルへの導入

試料は全尿ポンプにより吸引ピペットから吸引さ れ,イメージングセルに導入される.イメージング セルは扁平な角柱状のセルであり,導入された試料 は約 **2** 分間静置され,その間に有形成分が沈降する. イメージングセルの容量は約 **20** μL である.装置に は **2** つのイメージングセルがあり,これを交互に使 用することで処理能力の向上を図っている. 撮像は 測定ごとに **80** 枚が撮像されるが,解析時間の関係 から通常モードでは **40** 枚,精査モードでは **80** 枚が 解析される.

#### 3.撮像

沈降プロセスの終了後、CCD カメラによるモノク ロ無染色撮像が行われる.イメージングセルの下部 に取り付けられた LED 光源 ( 緑色 ) をパルス発光さ せ,拡大倍率 **15** 倍の対物レンズを介して得られた 拡大画像を、CCD カメラを介して IPU に撮像画像と して記憶させる.イメージングセルを移動させなが ら撮像を行うことで,イメージングセル全体を撮像 する.こうして,**1** つのイメージングセルあたり **80** 枚の撮像画像が得られる.ここで得られた撮像画像 **7**.**2** 枚 分 の 尿 量 が, 尿 沈 渣 鏡 検 で の 強 拡 大 視 野 ( HPF ) **1** 視野分の尿量に相当する.したがって撮像 画像一枚あたり **1** 個の細胞が観察された場合,尿沈 渣鏡検での期待値は **7**.**2** 個 /HPF となり,逆に,尿沈 渣鏡検で **10** 個 /HPF の細胞が観察された場合,撮像 画像一枚あたり約 **1**.**4** 個の細胞が観察されることが 期待される.

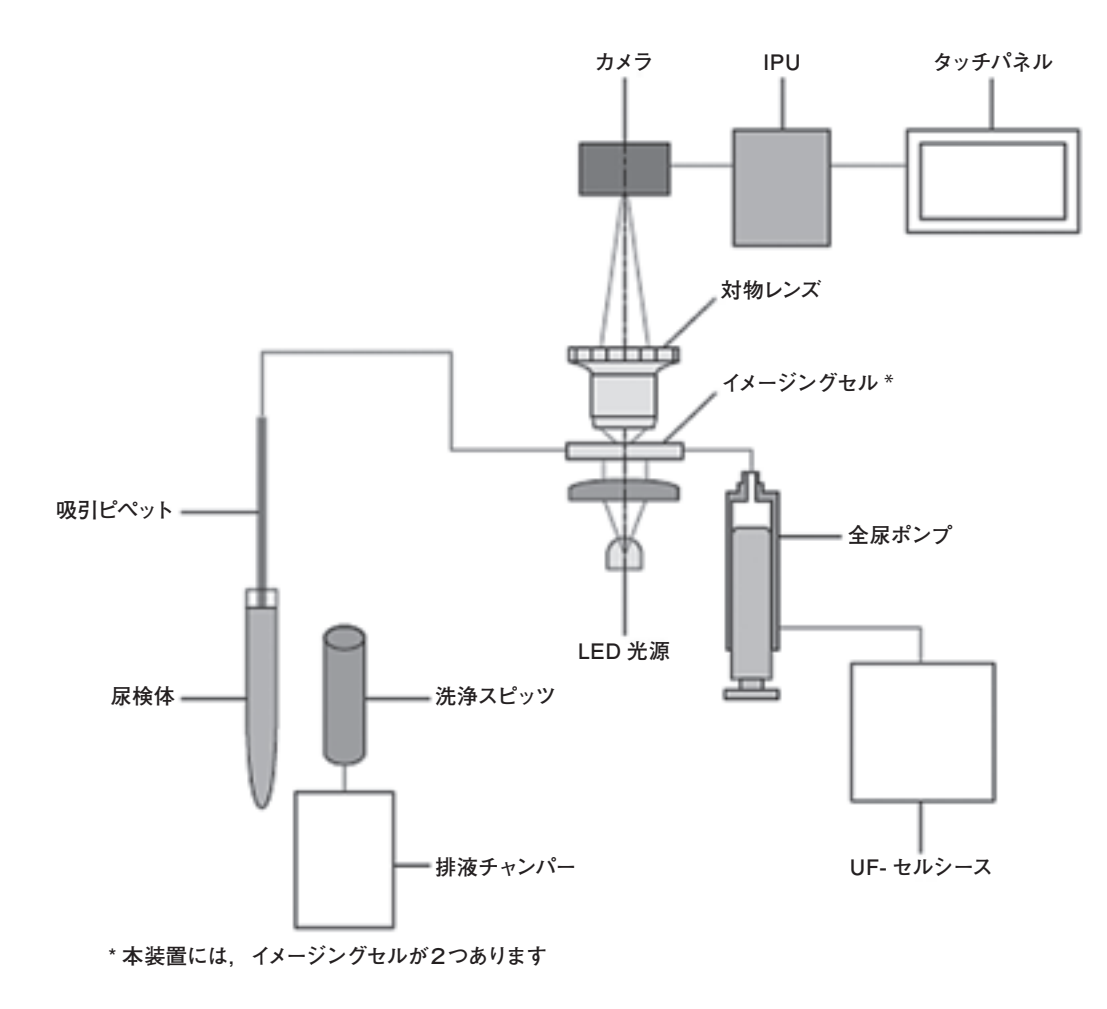

**図2.本装置の基本構成**

#### <span id="page-3-0"></span>4.画像処理

撮像画像は IPU で解析され、粒子の大きさごとに 表示される.また,U-WAM において有形成分 **1** 個 を含む切り出し画像として記憶される.

切り出し画像は,有形成分のサイズに応じて Class **1** から Class **8** までの **8** 種類に分類される.各 Class で 切り出される画像数にはそれぞれ上限が設定されて いる.本装置で撮像され,U-WAM で表示される切 り出し画像の各 Class の表示画像数の上限と表示範囲 を**表2**に示す.また,U-WAM でのオーバービュー 画面を**図3**に示す.

5.オーバービュー画面 ( **図3**)

本装置で撮像した有形成分の画像は,U-WAM の オーバービュー画面で確認することができる.

また,このオーバービュー画面では画像を切り出 す前の全体画像,UF-**5000** から得られた各有形成分の 定量結果, スキャッタグラム, ヒストグラム, 尿定 性装置の測定結果なども参照することができる. この オーバービュー画面全体を俯瞰し,各装置の結果と 比較することで,得られた結果の信頼性を確認する という運用方法も考えられる.この場合,本装置では 分類や結果報告は行わず,自動分類結果と明らかな 差異が見られた検体のみについて尿沈渣鏡検を実施

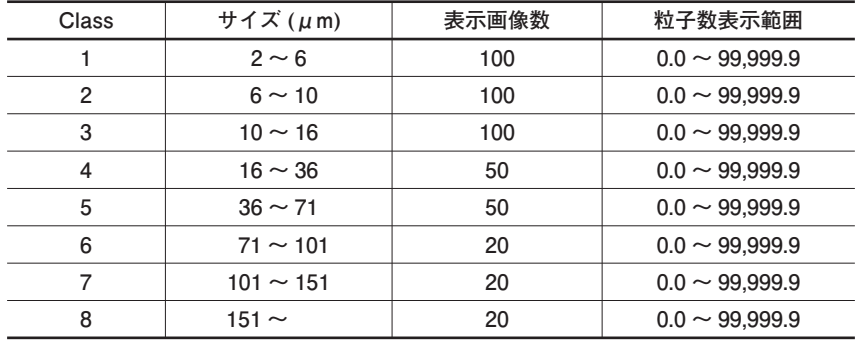

#### **表2.切り出し画像の表示画像数と表示範囲**

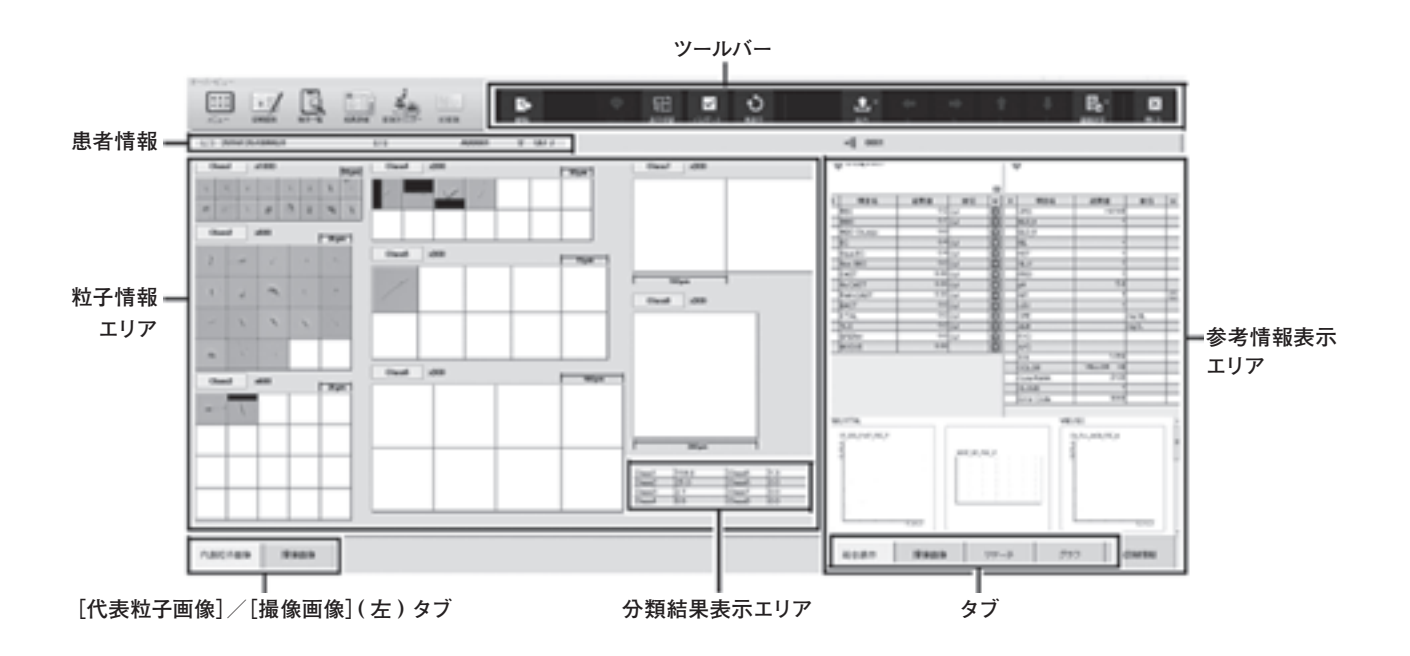

**図3.U**-**WAM でのオーバービュー画面**

することで,尿沈渣鏡検対象検体の絞り込みを行う といった省力化も想定できる.また,本装置の画像を 参考に尿沈渣鏡検を実施することで、鏡検時間の短 縮や精度向上に繋がることも期待できると考えられ

る.**図4**に本装置で撮影された成分の例を示す.これ らの成分は UD-**10** や U-WAM が自動で分類を行うの ではなく,撮影された画像に基づいてオペレーター が特定や分類を行う.

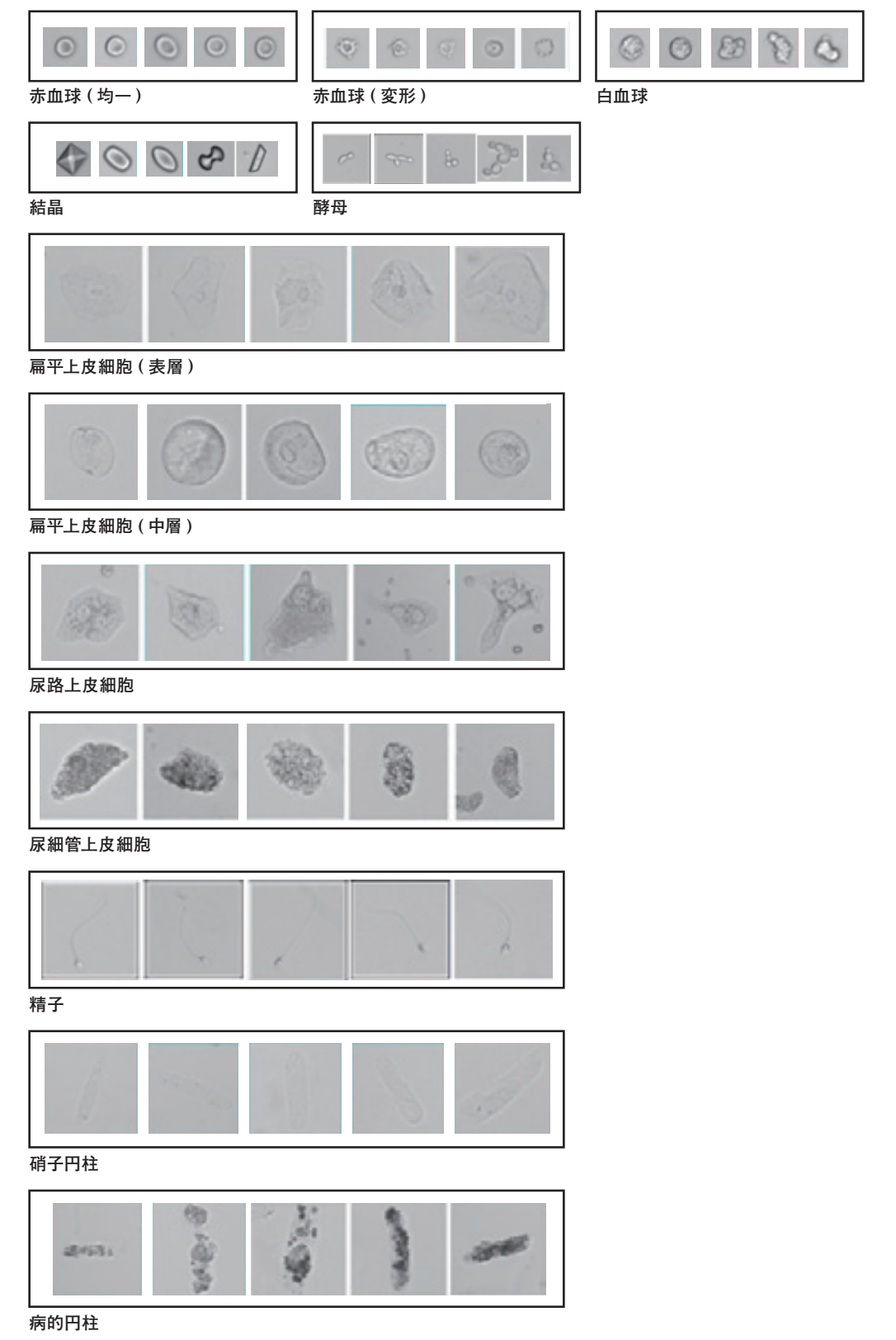

**図4.UD-10 で撮影された代表粒子画像**

#### 6.編集画面 ( **図5**)

本装置に接続された U-WAM では、切り出し画像 のサイズごとに,撮像された成分の画像が表示され る.形態分類は編集画面に入り,以下の **3** つのいず れかの方法により行う. 分類はいずれも手動で行う. ①ひとつひとつの切り出し画像をタッチして,特定 の成分に分類する方法

- ②おおよその出現個数から,適切な観察結果をラン ク値入力する方法 ( **1**-**4**/HPF など )
- ③ UF-**5000** で得られた定量結果を本装置の測定結果の 欄に一括コピーし,必要に応じて修正を行う方法

また,運用方法 ( 後述 ) としては,UD-**10** での観察 を行った情報をもとに尿沈渣鏡検を実施する方法と, 尿沈渣鏡検を行わず UD-**10** での観察をもって尿中有 形成分の測定を完了させるといった方法も考えられ る.どの運用が最も適切かという点は後述するが, 臨床から尿中有形成分測定結果に求められるものや, 運用効率とエラー ( 偽陽性/偽陰性 ) 出現確率とのバ ランスなどを多面的に考慮して,施設ごとに最適化 された運用方法を決定することが望ましい.

①ひとつひとつの切り出し画像をタッチして,特定 の成分に分類する方法

U-WAM でのオーバービュー画面で、各 Class

アイコンにタッチすると,その Class の編集画面が 表示される.ここで,画面の粒子画像一覧に表示 された切り出し画像を選択し,画面左下の詳細分 類項目一覧の中から適切な成分名を選択すると, 分類結果一覧のそれぞれの項目欄に測定結果があ らかじめ設定した任意の単位で自動計算されて表 示される.

また粒子数が多い場合には,**[表2](#page-3-0)**で示されてい る表示画像を上限として編集画面上に切り出し画 像が表示され分類に供される.これは各 Class で行 われ,例えば赤血球が多数あり Class **2**,**3** で表示 上限を超えた数の成分が検出されとしても,その なかの一部である **100** 枚ずつがそれぞれ切り出し 画像として表示される.ただし,この場合であっ ても大型成分の検出性能は下がらない ( 分析尿量 が小さくなることはない ).

②おおよその出現個数から,適切な観察結果をラン ク値入力する方法 ( **1**-**4**/HPF など )

編集画面の画像を俯瞰し,分類結果一覧のそれ ぞれの項目欄をタッチし,あらかじめ設定したラ ンク値 ( **1**-**4** / HPF など ) を直接入力することがで きる. この各 Class の編集画面の右上に, 当該クラ スに含まれる粒子の総数 (分析尿量が**1**μLなので,

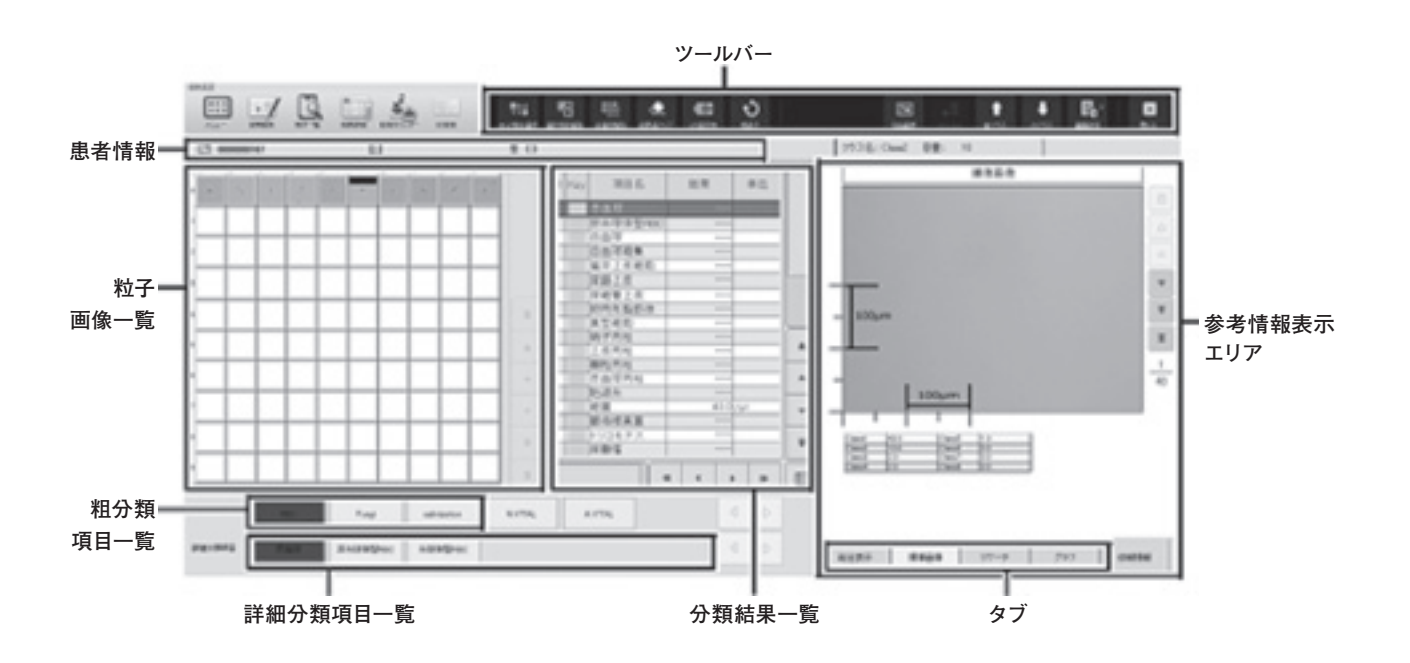

**図5.U**-**WAM での編集画面**

<span id="page-6-0"></span>1 μL あたりの粒子数)が表示されているので、こ れも参考にしながら推定されるランク値を入力す る方法も考えられる.

③ UF-**5000** で得られた定量結果を本装置の測定結果の 欄に一括コピーし,必要に応じて修正を行う方法

編集画面上のツールバーに表示される [UF 値反 映]というアイコンをタッチすると UF-**5000** の測 定値がコピーされる.この測定値をベースに,上 記①ないし2の方法で測定結果を入力する. また, この機能により,UD-**10** での画像を俯瞰したとき に,UF-**5000** の測定結果と同等とみなされる場合 にはコピーした結果をそのまま UD-**10** で撮影され た画像に基づく分類結果として送信してもよい.

#### 7.本装置の運用

本装置の運用にあたっては,以下のようなフロー が想定される.運用にあたっては,基本的に UF-**5000** と尿定性の結果から更なる確認が必要な検体につい てのみ UD-**10** 測定を行うことを想定している.

- ① UD-**10** での観察を行い,その撮影された画像に基 づく分類結果を報告する. 尿沈渣鏡検は基本的に 実施しない (図6-A).
- ② UD-**10** での観察を行い,可能なものについては UD-**10** で撮影された画像に基づく分類結果を報告す る.また必要なものについては,さらに尿沈渣鏡検 を実施する ( **図6- B** ).
- ③ UD-**10** での観察は行うが,この観察結果は UF-**5000** の測定結果の妥当性確認にのみ使用し、精査が必

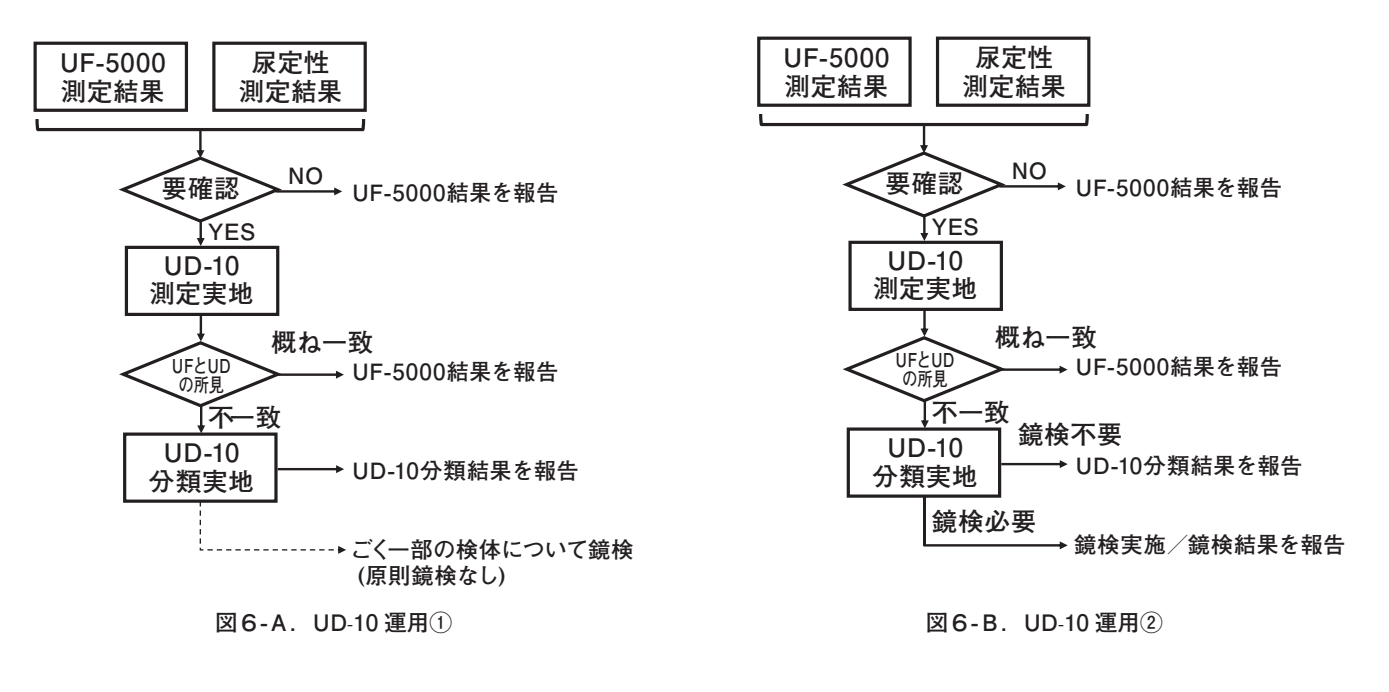

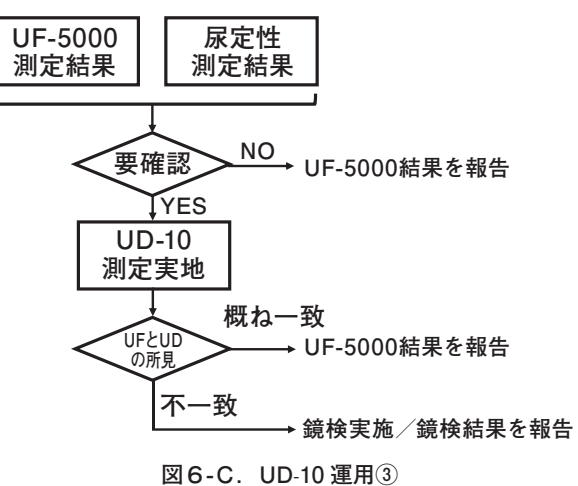

7

要と判断されたものについては尿沈渣鏡検を実施 する ( **[図6- C](#page-6-0)** ).

このように,運用フローにはいくつかのパターン が考えられるが,すべての尿検体について同一パ ターンで運用する必要はなく,診療科やオーダー, 検査目的,測定結果などに応じてその検体に最も相 応しい運用を考慮する必要があると考えられる. こ のような検体の振り分けは U-WAM に搭載された ルール設定により実施することもできる.

#### 8.その他

本装置で使用する試薬を**表3**に示す.染色は行わ ず、試料をセル内に導いて撮像し、撮像が終了した 尿は UF- セルシース ™ により廃液タンクに排出する. セルクリーン ™ は,シャットダウン時の洗浄などに 用いられる.

### おわりに

どのような臨床検査であっても、偽陽性・偽陰性 の可能性を完全に排除することは困難である.もち ろん,メーカーにおいても検査の現場においてもこ のようなエラーを極力"ゼロ"に近づける努力は継 続されるべきである.

一方で,医療を巡る環境は日に日に厳しさを増し ており,診療科ごとあるいは検体ごとに,臨床医が 尿検査によってどのような情報を求めるのか<sup>1)</sup>,そ してその精度はどの程度であるべきと考えるか. と いった臨床的ニーズと,日々のルーチン測定をどの ように遅滞なく効率的に実施すべきか,コストはど うか、といった検査実務上の観点を多面的に検討し。 最適化された尿検査運用を設計することは非常に重 要となっている.検査データのオンライン化も普及 している昨今,臨床医の側で診療の目的に応じて尿 検査オーダーを変化させるといった運用方法<sup>2)</sup>も進 みつつあるなか,本装置を尿スクリーニングシステ ムの一部として組み込み,施設ごとにより最適化さ れた検査フローを構築することが重要と考える.

#### **試薬 コントロール物質 名称 主成分 機能 名称 主成分 機能 名称 主成分 機能 その他 UF- セルシースTM トリス緩衝液 0.14% 検体を吸引する際のシステム液および洗浄液 セルクリーンTM 次亜塩素酸ナトリウム ( 有効塩素濃度 5.0% ) 洗浄剤 UF- コントロールTM UF- コントロールTM -H: 粒子成分 0.4% UF- コントロールTM -L : 粒子成分 0.1% シスメックス製全自動尿中有形成分分析装置,および全自動 尿中有形成分撮像ユニットの精度管理用コントロール物質 ラテックス粒子を含有**

**表3.試薬およびコントロール物質**

8

# 参考文献

- 1) 油野友二 , 検査レポート作成指南 , 尿沈渣検査編 , 臨 床検査 **2017** ; 61 (**1**) : **76**-**85**
- 2) 大塚梨沙 他 , 全自動尿中有形成分分析装置 UF-**5000** による尿沈渣検査効率化の試み , **2** ) 日本臨床検査自 動化学会誌 Vol.**42**, **4**, p**448**, **2017** ( 日本臨床検査自動 化学会第 **49** 回大会 抄録集 )